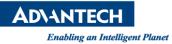

## **Advantech AE Technical Share Document**

| Date            | 2016 / 7/19                                                             | SR#        |      |
|-----------------|-------------------------------------------------------------------------|------------|------|
| Category        | ■ FAQ □ SOP                                                             | Related OS | None |
| Abstract        | How to play wav file in Advantech Linux                                 |            |      |
| Keyword         | Play wav file, Advantech Linux                                          |            |      |
| Related Product | TPC-8100TR,UNO-2178A,UNO-2174A,UNO-1172A,TPC-1071H,TPC-1271H,TPC-1571H, |            |      |
|                 | UNO-1483G,UNO-2173A                                                     |            |      |

## Problem Description:

How to play wav file in Advantech Linux

## Brief Solution - Step by Step:

- You can install Audacious to play WAV.
- 1. Open the terminal
- 2. Su -> key the password to get into the root
- 3. yum install audacious
- 4. yum install audacious-plugins-\*

Then you can play the way file by Audacious

<u>Reference</u>